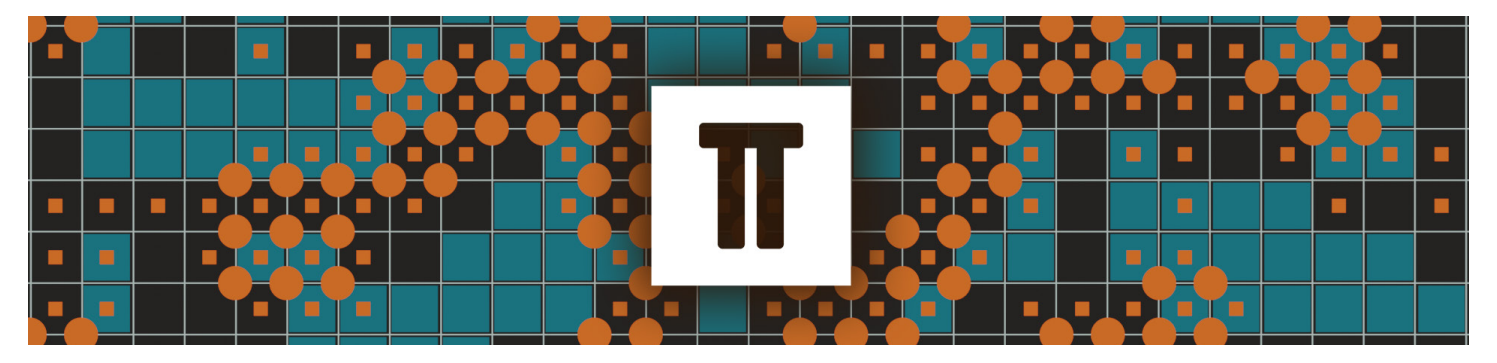

# **How pi makes a looping animation**

**When animating procedural textures, the wave texture provides us with the quickest way to animate that pattern in a loop, but it isn't very obvious how it does that.**

Let's break it down in simple terms.

### **Wave Texture Node:**

- In Blender, the Wave Texture node generates a repeating pattern that resembles waves, bands, or rings.
- You can adjust various parameters to control the appearance of this texture.

### **Seamless Looping:**

- When creating animations, we often want them to loop seamlessly without any visible jumps or interruptions.
- Achieving this seamless loop with the Wave Texture node involves understanding a few key concepts.

- The sine function repeats itself in a  $2\varpi$  interval. This means that its values repeat every full circle (360 degrees or  $2\pi$  radians).
- When you set the scale or frequency of the Wave Texture node, you're essentially adjusting how many waves fit within a given space.

#### **The Role of Pi (**π**):**

- Pi ( $\overline{\omega}$ ) is a mathematical constant approximately equal to 3.14159.
- It's related to the periodicity of trigonometric functions like sine and cosine.

- For even smoother loops, you can use multiples of  $\pi/5$  (e.g.,  $2\pi/5$ ,  $3\pi/5$ , etc.).
- These values ensure that the texture seamlessly wraps around without any visible seams.

#### **Sine Waves and Periodicity:**

- When you set the scale to  $\pi/5$  or its multiples, the texture coordinates map neatly to the texture's repeating pattern.
- As the animation progresses, the texture smoothly transitions from one cycle to the next, creating a seamless loop.
- Remember, this is a simplified explanation, but I hope it helps demystify how  $\varpi$  plays a crucial role in achieving those perfect loops!

#### **Perfect Looping with Pi:**

- To achieve a seamless loop, we need the texture to repeat exactly at the end of the animation cycle.
- The magic number for this is  $\pi/5$  (approximately 0.628).
- When you set the scale to  $\varpi/5$ , the texture will complete exactly one wave within the 0 to 1 coordinate range.

#### **Multiples of** π**/5:**

#### **Putting It All Together:**

## **Practical application** On a plane, apply this node setup.

Bring your timeline to frame 0, In the Phase Offset start at zero and add a keyframe. Then go to the end of your timeline (I would add 120 frames). Then in the Phase Offset type in "6\*pi" and insert another keyframe. Now watch how the loop goes on and on! If you want to speed up or slow down the animation you can use a smaller even number or add more keyframes.

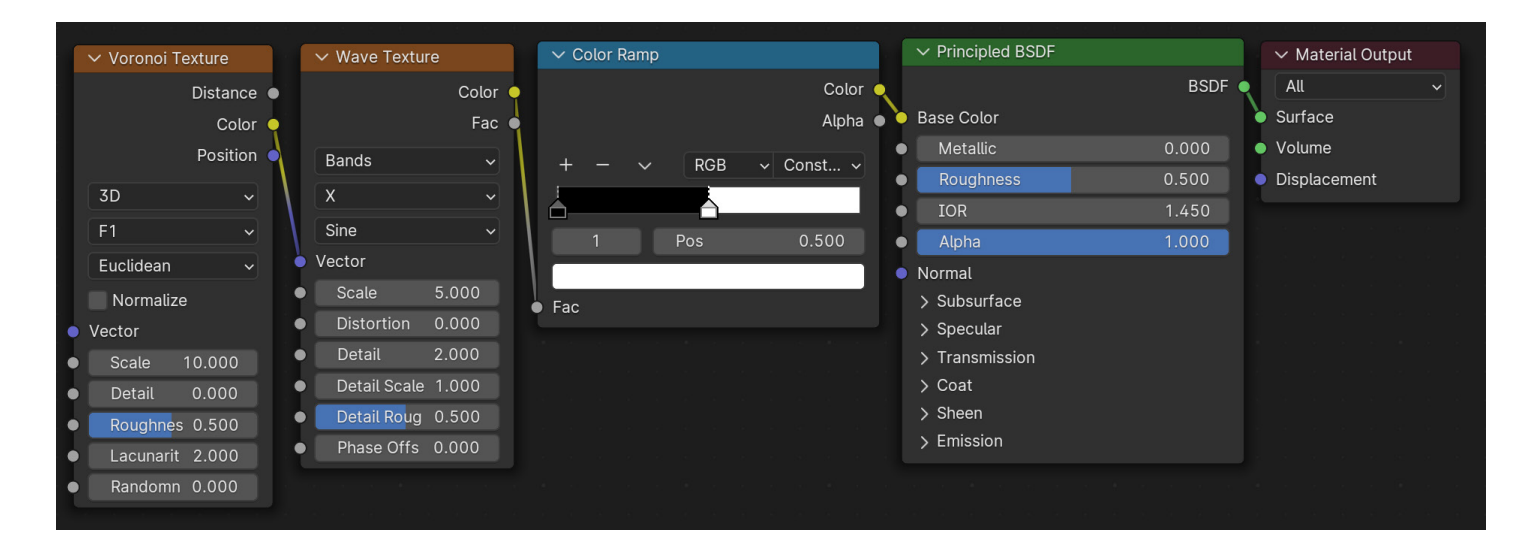